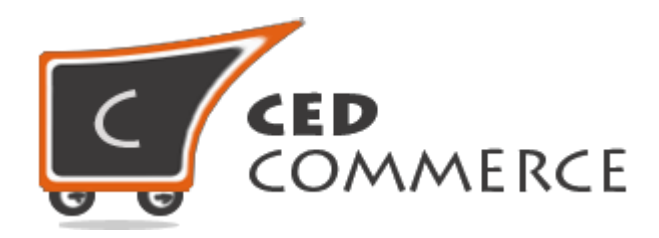

© CedCommerce. All rights reserved.

**[SUPPORT@CEDCOMMERCE.COM](mailto:SUPPORT@CEDCOMMERCE.COM)**

# **[Advance Rate Shipping]**

Advance Rate shipping extension for Magento® by CedCommerce allows the admin to set different shipping costs for products on the basis of different conditions (like weight, destination etc.).

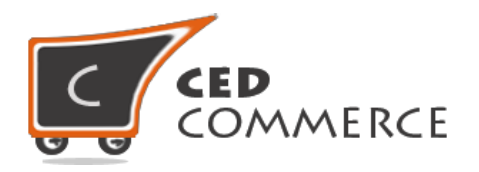

## **Advance Rate Shipping**

### **User Manual**

*Version* **- 0.0.1**

© CedCommerce. All Rights Reserved.

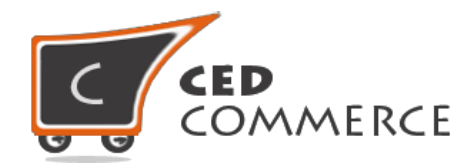

### **Contents**

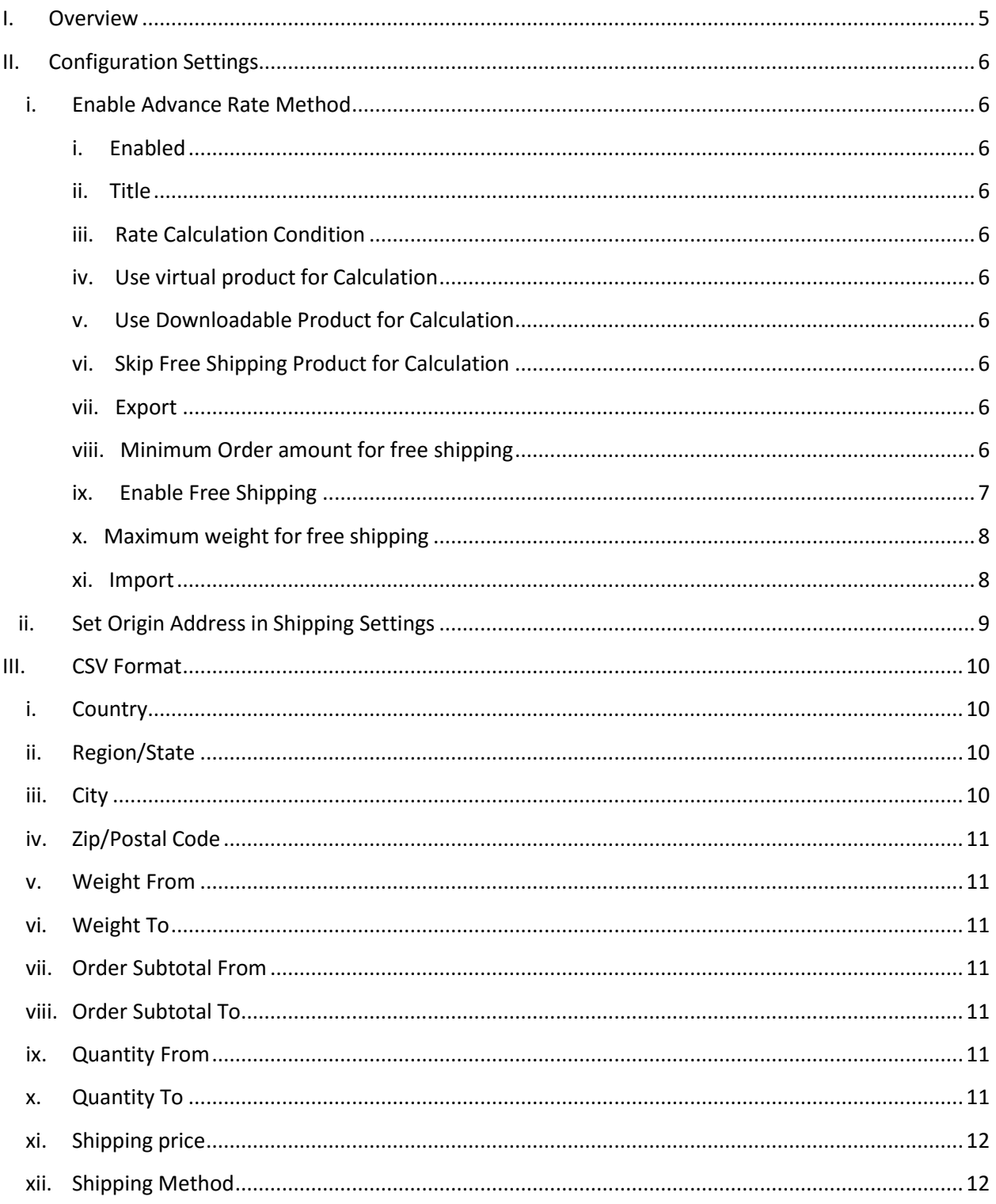

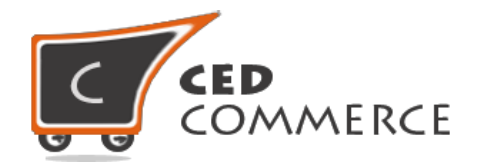

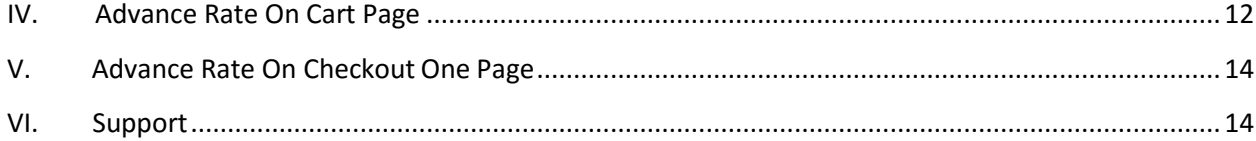

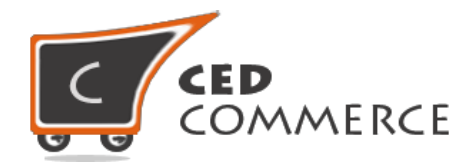

### **Overview**

Advance Rate extension by CedCommerce for Magento, will allow the admin to set different shipping cost for his products. Admin can define the shipping costs of the product in CSV file and can export the rates too. Admin can define multiple shipping cost for a product based on different conditions. These conditions on the basis of which shipping rates will be calculated, can be set by admin. Different conditions are:

- 1. Weight and Destination
- 2. Order Subtotal and Destination
- 3. Quantity and Destination

So, admin can define these different shipping costs for particular product on the basis of country, state, city, zip code, weight, order subtotal, quantity.

Admin has to select any one condition for rate calculation. This shipping method provides admin many facilities like: -

- Admin can enable or disable this shipping method for his products.
- Admin can set the advance rate calculation for virtual and downloadable products also.
- Admin can import and export the rates in CSV files.

For adding new rates, Admin can export CSV file of rates, after making changes admin can import changed CSV file. Admin can define shipping costs for a product based on different destinations, weight range, price range, quantity of the product. Admin has full control over this module and can enable or disable this functionality. Shipping Cost will be calculated for different conditions selected by admin.

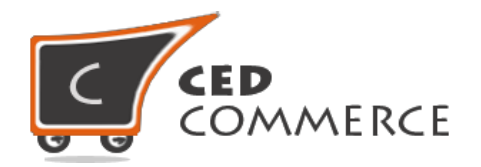

### **Configuration Settings**

### **i. Enable Advance Rate Method**

Admin can enable the **Advance Rate** method by going to the **System > Configuration > Shipping Method** section. Here you will see the "**CedCommerce Advance Rate**" group and set the "Enabled" field to "yes". Now the customer will see the different shipping rates according to the condition set by admin.

#### **i. Enabled**

From here admin can enable/disable the Advance Rate Shipping method for his products.

#### **ii. Title**

Here admin can set the title for the shipping method which will be displayed at the frontend with the shipping costs.

### **iii. Rate Calculation Condition**

Shipping Rates will be calculated according to the rates condition selected by admin. Admin can select any one of the rate conditions. Different rate calculation conditions are:

**Weight and Destination**- If this condition is set by admin, then shipping price will be shown if particular combination of weight and destination field is available in CSV file.

**Order Subtotal and Destination**- If this condition is set by admin, then shipping price will be shown if particular combination of order subtotal and destination field is available in CSV file.

**Quantity and Destination**- If this condition is set by admin, then shipping price will be shown if particular combination of quantity and destination field is available in CSV file.

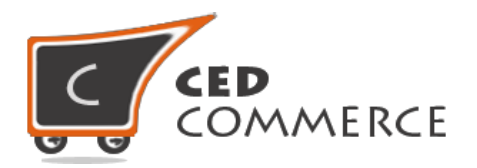

### **iv. Use Virtual Product for Calculation**

Generally, there will be no shipping cost for virtual products. But admin can allow shipping cost for virtual products, if this setting is set to '**yes**'.

### **v. Use Downloadable Product for Calculation**

If this field is set to **'yes'**, then shipping cost will be calculated for downloadable products also. Otherwise, shipping cost will not be calculated for downloadable products.

### **vi. Skip Free Shipping Product for Calculation**

If this field is set to **'yes'**, then shipping cost will not be calculated for free shipping products. Otherwise, shipping cost will be calculated for free shipping products.

### **vii. Export**

Here Admin can export CSV file of advance shipping rates. CSV file will have fields **Country, Region/State, City, Zip/Postal Code, Weight From, Weight To, Order Subtotal From, Order Subtotal To, Quantity From, Quantity To, Shipping Price, Shipping Method.** After Exporting CSV file, admin can make changes and can upload that CSV file for the import process. Exported CSV file will be saved with the name **"advance\_rates.csv".**

### **viii. Minimum order amount for free shipping**

Here admin can set minimum order amount for free shipping. If Order amount is more than minimum amount, then there will be no shipping cost.

### **ix. Enable Free shipping**

From here admin can enable free shipping for his products. If this field is set to **yes**, then there will be no shipping cost for his products.

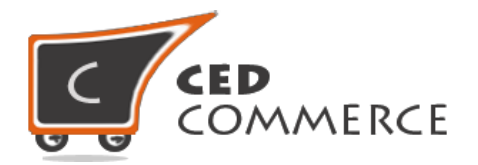

### **x. Maximum weight for free shipping**

From here admin can set maximum weight limit for which he will provide free shipping for his products.

#### **xi. Import**

Here Admin can upload the CSV file for the import process. Admin can upload files with ".csv" extension and can upload only one file at a time. Admin can have only one file for the importing. So, if admin upload an-other CSV file then it will override the previous file. So, shipping rates will be calculated from last uploaded file by admin for his products.

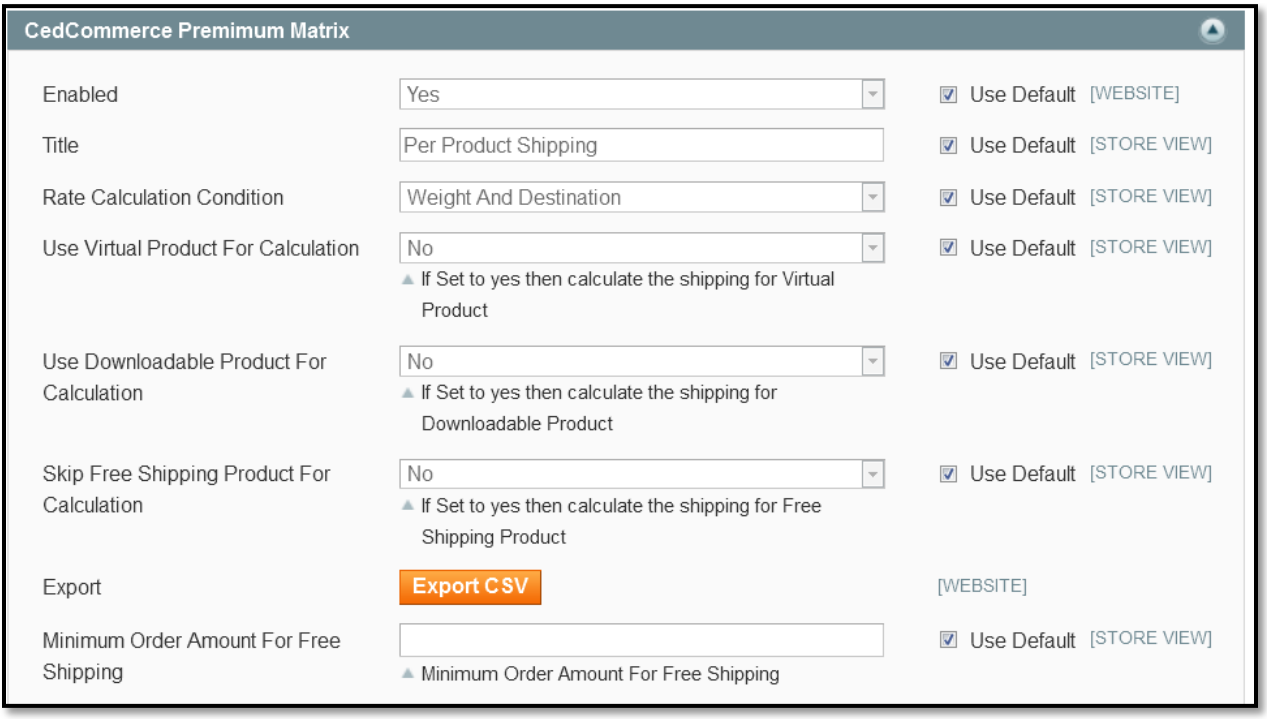

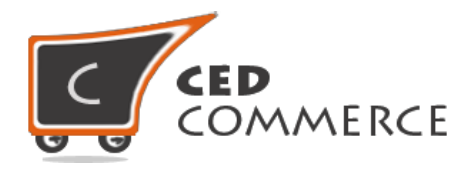

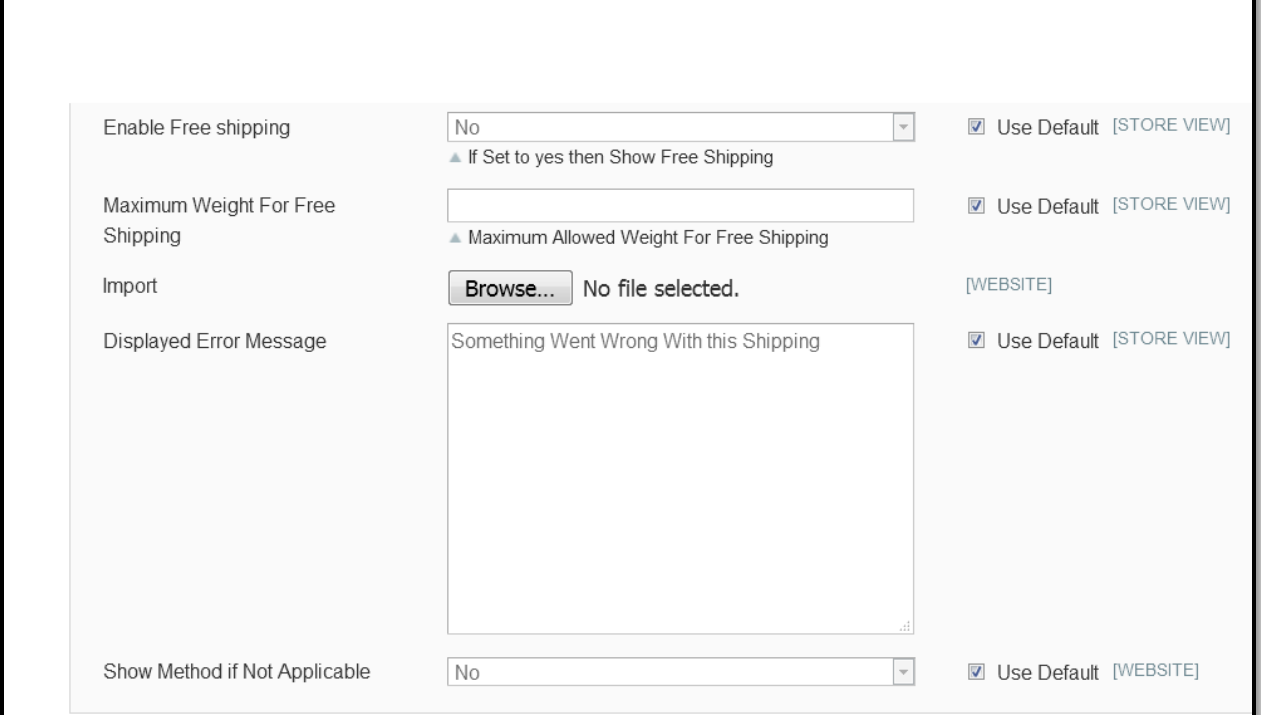

### **ii. Set Origin address in Shipping Setting**

Admin can set the origin address for "**advance rate**" method by going to the System > Configuration > Shipping Settings section. Here you have to set origin details such as Country, region, zip/postal code, city, street addresses.

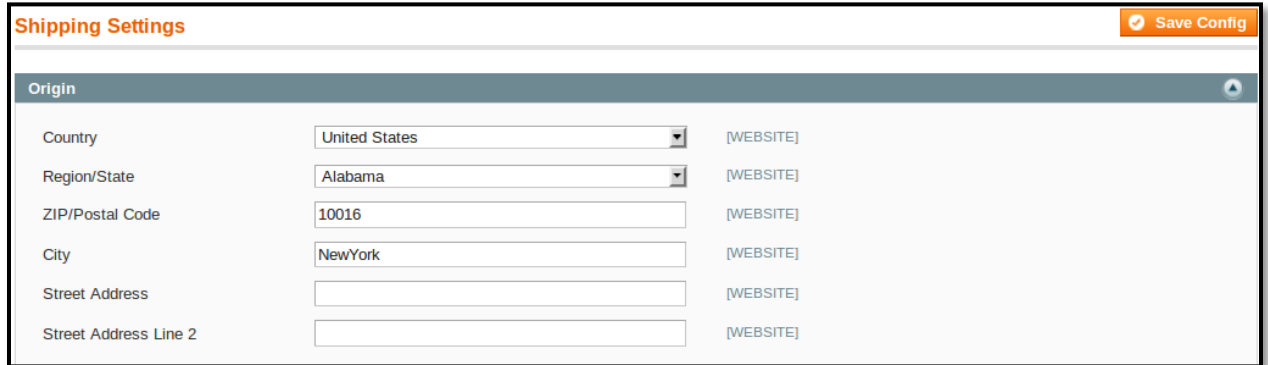

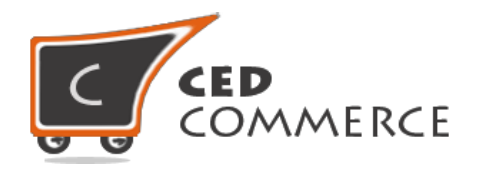

### **CSV Format**

On exporting the CSV file of shipping rates, admin will get all the details of shipping rates with different combination of destination address, weight, quantity and order subtotal.

Fields in the Advance Rate CSV files are **Country, Region/State, City, Zip/Postal Code, Weight From, Weight To, Order Subtotal From, Order Subtotal To, Quantity From, Quantity To, Shipping Price, Shipping Method.**

All fields and rules related with the fields that should be kept in mind while importing the CSV file are described below: -

### **i. Country**

In this field, country name should be in **ISO (alpha 2) or ISO (alpha 3)** country code.

The ISO country code are internationally recognized codes that designates for each country and most of the dependent areas a two letter combination or a three letter combination, it's like an acronym, that stands for a country.

For example, ISO2(two letter) country codes are US (for United States), FR (for France) and ISO3(three letter) country codes are CAN (for Canada), DNK (for Denmark), AUS (for Australia).

In this fields ISO country codes will be saved. Otherwise, it will give error while importing.

### **ii. Region/State**

In this field, a valid region/state code should be entered. So, a valid Region/State code should be given. Otherwise, it will give an error while importing.

For example, **newyork** State will give error while saving uploaded file, it should be **NY**.

### **iii. City**

In this field, any city name can be provided. If no city is provided, then it means **ALL CITY (\*)** of that state and country.

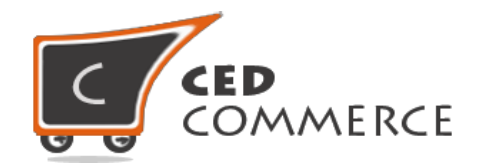

### **iv. Zip/Postal Code**

In this field, postal code of the state is provided. Destination address of the customer will be matched with the fields of CSV file, shipping rates will be calculated according to the different destination address.

### **v. Weight From**

This is the lower limit of weight range for which the Advance Shipping rate will be charged.

### **vi. Weight To**

This is the upper limit of weight range for which the Advance Shipping rate will be charged.

If the admin has set the condition "weight and destination", then rates will be calculated if product's weight comes in specified range and if destination address matches with the fields of destination address.

### **vii. Order Subtotal From**

This is the lower limit of order price range for which the Advance Shipping rate will be charged.

### **viii. Order Subtotal To**

This is the upper limit of order price range for which the Advance Shipping rate will be charged.

If the admin has set the condition "order subtotal and destination", then rates will be calculated if order subtotal comes in specified range and if destination address matches with the fields of destination address.

### **ix. Quantity From**

This is the lower limit of quantity for which the Advance Shipping rate will be charged.

### **x. Quantity To**

This is the upper limit of quantity for which the Advance Shipping rate will be charged.

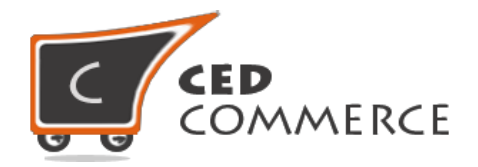

If the admin has set the condition "quantity and destination", then rates will be calculated if quantity comes in specified range and if destination address matches with the fields of destination address.

### **xi. Shipping Price**

Now here comes the field where shipping cost will be specified for particular destination and weight range, quantity range and order subtotal range.

According to condition specified by admin, shipping cost will be displayed at frontend.

### **xii. Shipping Method**

In this field shipping method name is specified, which will be displayed at frontend with the shipping cost.

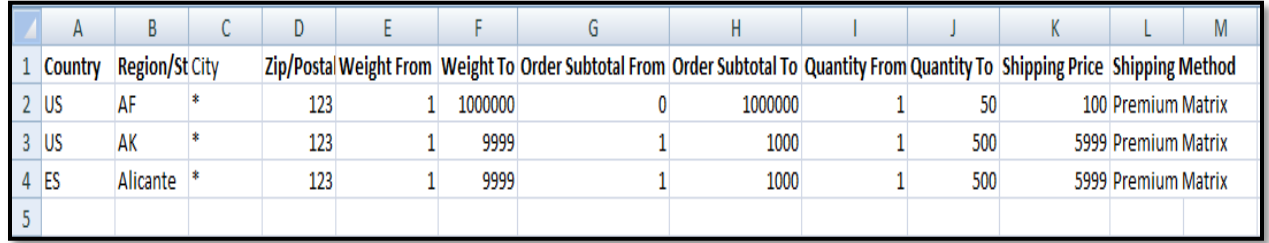

### **Advance Rate on Cart Page**

Customer will see Advance Rate on the cart page. In the attached snapshot you can see that there are two products in the cart. Here you will see admin has enabled the **"Advance Rate"**  shipping methods. So the customer will see shipping costs for the products in cart.

According to the **destination address and different conditions (weight, order subtotal, quantity)** specified by admin**,** shipping rates will be calculated accordingly, which will vary with different destination addresses. Here Admin has selected the condition "weight and destination" Shipping cost will be specified in the **latest CSV file** uploaded by admin. As we can see in the previous snapshot of csv files, that for (US,  $*$ , 16,123) combination of destination address, and weight is in range so, shipping cost is \$100 (can see in CSVFile).

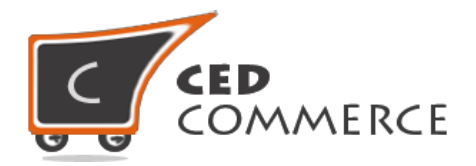

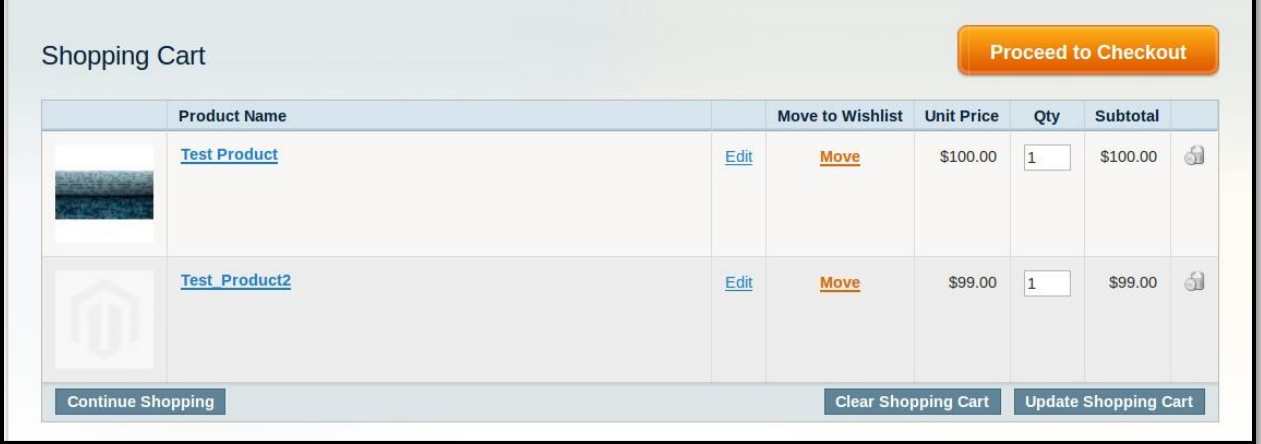

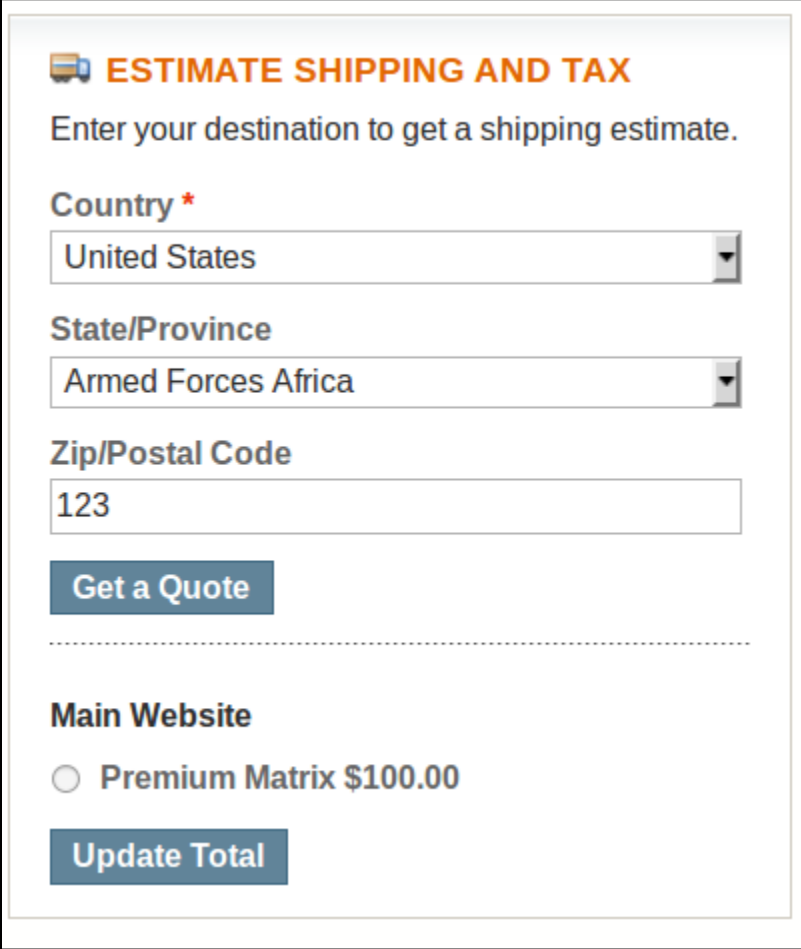

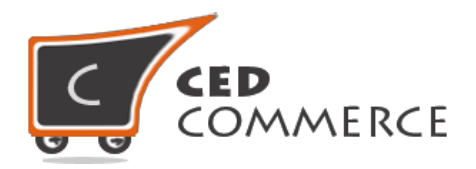

### **Advance Rate on Checkout Onepage**

When customer will proceed to checkout and Advance Rate method is enabled from admin then customer will see shipping rates on checkout page.

Method name=Advance Rate

**"advance rate"** shipping cost is 100.

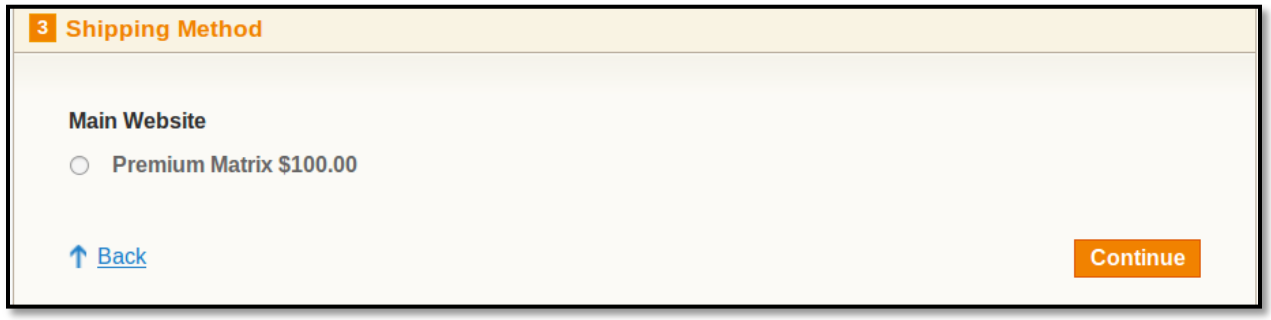

### **Support**

If you need support or have questions directly related to Advance Rate Shipping extension, please use our Online Message Form to contact our support team or send us an email at [support@cedcommerce.com](mailto:support@cedcommerce.com)

Best Regards,

CedCommerce Team